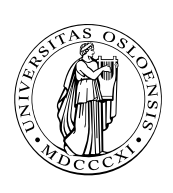

UNIVERSITETET I OSLO

DET MATEMATISK-NATURVITENSKAPELIGE FAKULTET

# Dagens tema

- Bit-fikling
- Makroer
- Blanding av C og assemblerkode
- Mer om Core War  $\Box$

**DZ01HNI INF1070**

# Bit-fikling

Når alt er bit, gir det oss som programmerere nye muligheter.

# Er maskinen big-endian?

Denne funksjonen tester det:

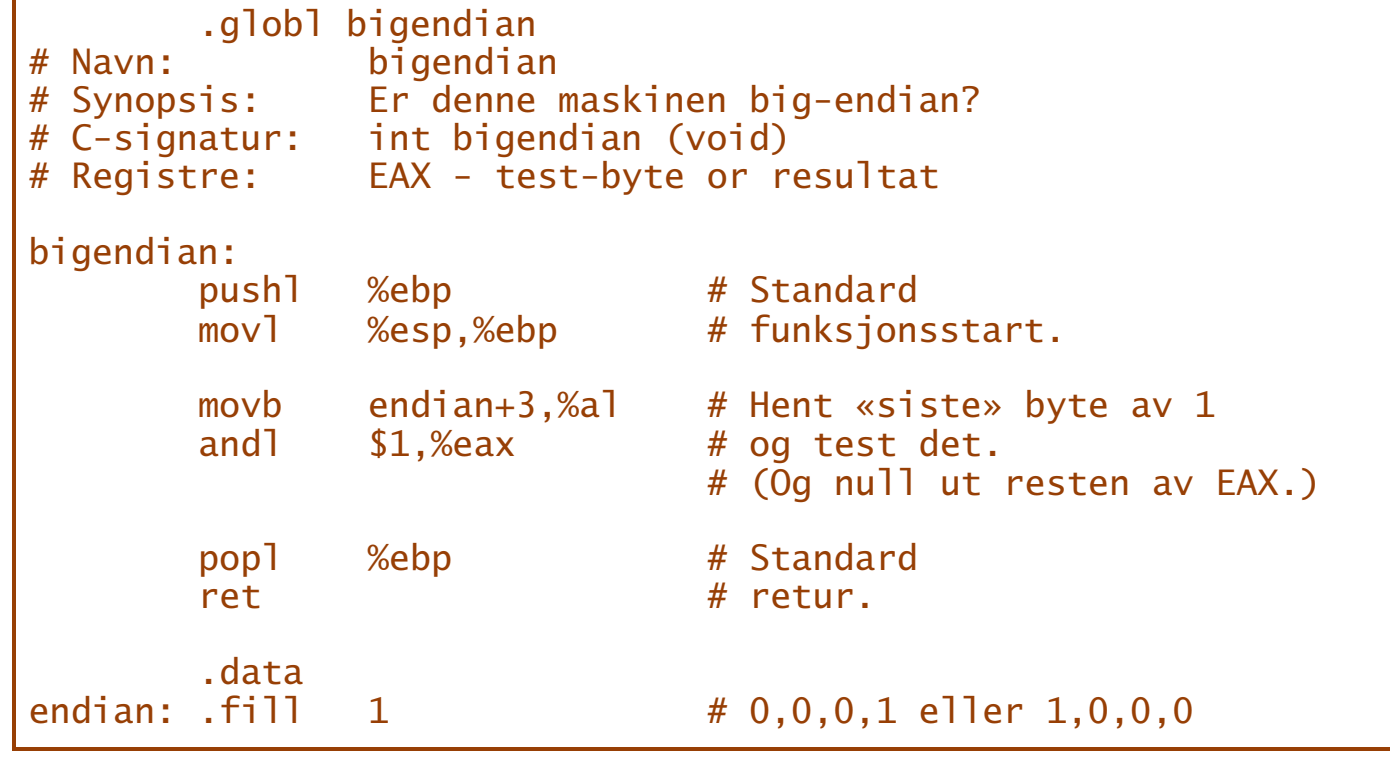

#### Hvordan lagres flyt-tall?

Vi kan bruke assemblerkode til å flytte innholde av en float til en byte-vektor og dermed unngå typereglene i høynivåspråk.

```
.globl float2byte
# Navn: float2byte
# Synopsis: Viser hvordan en float lagres i 4 byte
# C-signatur: void float2byte (float f, unsigned char b[])
# Registre: EAX - f
             EDX - b (dvs adressen)
float2byte:
      pushl %ebp # Standard
      movl %esp,%ebp # funksjonsstart.
      movl 8(%ebp),%eax # f
      movl 12(%ebp),%edx #<br>movl %eax.(%edx) #
      movl %eax, %edx) # *b = /* uten konvertering */popl %ebp # Standard
       ret # retur.
```

```
#include <stdio.h>
typedef unsigned char byte;
extern int bigendian (void);
extern void float2byte(float f, byte b[]);
void test (float f)
{
 byte b[4];
 float2byte(f, b);
 if (bigendian())
  printf("%10.3f lagres som %02x %02x %02x %02x\n",
       f, b[0], b[1], b[2], b[3]);
 else
  printf("%10.3f lagres som %02x %02x %02x %02x\n",
       f, b[3], b[2], b[1], b[0]);
}
int main (void)
{
 test(0.0); test(1.0); test(-12.8125);
 return 0;
}
```
gir resultatet

0.000 lagres som 00 00 00 00 1.000 lagres som 3f 80 00 00 -12.812 lagres som c1 4d 00 00

Dette kan vi også gjøre i C ved hjelp av en spesiell konstruksjon:

En union plassererer sine elementer *oppå* hverandre.

```
int bigendian (void)
{
 union endian {
  int v;
  unsigned char b[4];
 } e;
 e.v = 1;
 return e.b[3];
}
```

```
void float2byte (float f, unsigned char b[])
{
 union f2b {
  float f;
  unsigned char b[4];
 } u;
 int i;
 u.f = f:
 for (i = 0; i < 4; ++i) b[i] = u.b[i];}
```
**INF1070 DZOTEINI** 

## I C har vi også mulighet til å omgå typereglene ved å bruke pekere:

```
int bigendian (void)
{ }int v = 1;
 return *((unsigned char*)&v) == 0;
}
```

```
void float2byte (float f, unsigned char b[])
{ }int i;
 for (i = 0; i < 4; ++i)b[i] = ((unsigned char *)&f)[i];
}
```
**DZ01HNI INF1070**

# Pakking av bit

Noen ganger ønsker vi å pakke flere datafelt inn i ett ord

- **for å spare plass**
- **for å programmere nettverk**

Ved hjelp av skifting og masking kan vi hente frem bit-felt:

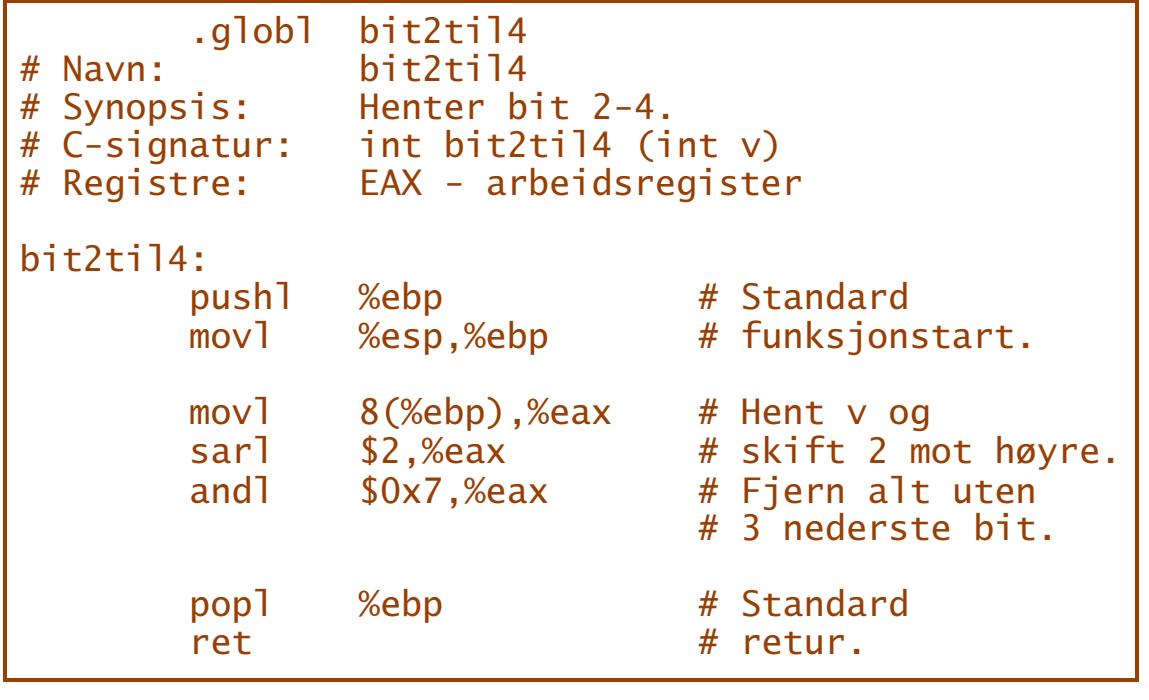

Vi kan også sette inn bit, men da må vi bruke en maske:

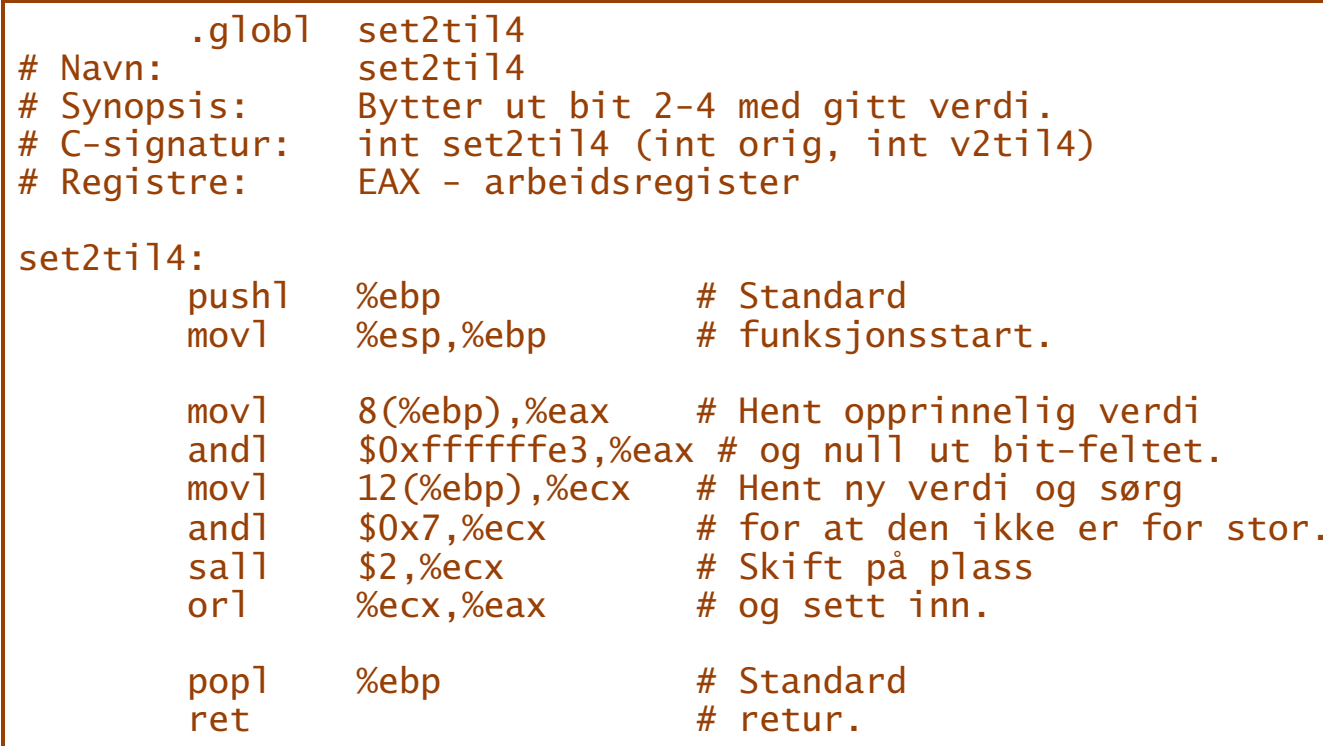

```
Dette kan vi også gjøre i C:
```

```
#include <stdio.h>
```

```
struct data {
 unsigned int a: 2;
 unsigned int b: 3;
 unsigned int c:27; } pakket;
```

```
extern float2byte (struct data d, unsigned char byte[]);
/* Egentlig er denne funksjonen for float->byte,
  men det vet ikke C-kompilatoren. */
```

```
int main (void)
```
{

```
unsigned char b[4];
```

```
pakket.a = 1; pakket.b = 7; pakket.c = 0 \times 123456;
float2byte(pakket, b);
printf("struct {0x%x; 0x%x; 0x%x;} lagres som %02x %02x %02x %02x\n",
     pakket.a, pakket.b, pakket.c, b[0], b[1], b[2], b[3]);
return 0;
}
```
### Resultatet blir

struct {0x1; 0x7; 0x123456;} lagres som dd 8a 46 02

### som kan tolkes slik:

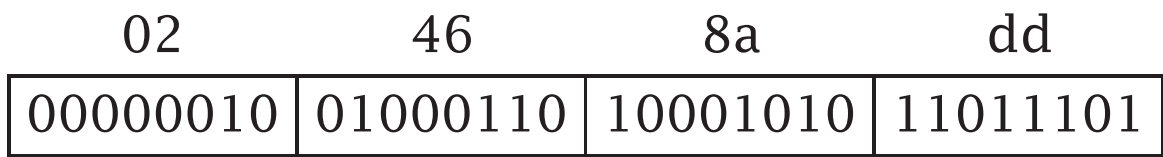

000000100100011010001010110 111 01

## Enkelt-bit

Det finnes fire operasjoner for å jobbe med enkelt-bit:

- btl gjør ingenting
- btcl snur bit-et
- btrl nuller bit-et
- btsl setter bit-et

Alle kopierer dessuten det opprinnelige bit-et til C-flagget.

btl \$2,%eax # Sjekker bit 2 i EAX.

### Hele byte

Når vi jobber med hele byte, har vi direkte tilgang til dem.

**INF1070 D2018INI** 

# Makroer

Ofte gjentar man kodelinjer når man skriver assemblerkode. Da kan det lønne seg å definere en *makro*:

```
.macro heap size
          .long \size-4<br>fill \size-8.
                     \sqrt{\text{size}-8}.long 1
          .endm
.globl myheap
myheap: heap 4096<br>var: .long 0x12
var: .long 0x12345678
```
En makro er *tekst* som settes inn under assembleringen.

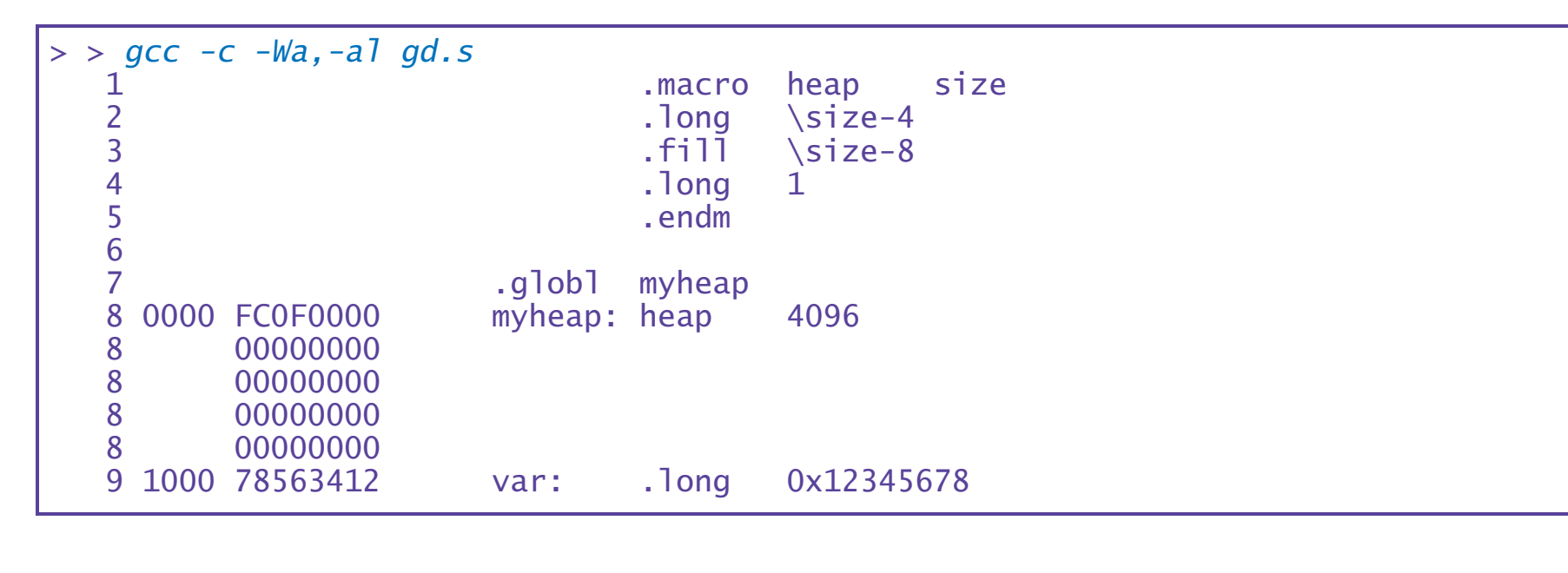

# Nye instruksjoner

Man kan også bruke makroer til å definere instruksjoner man savner:

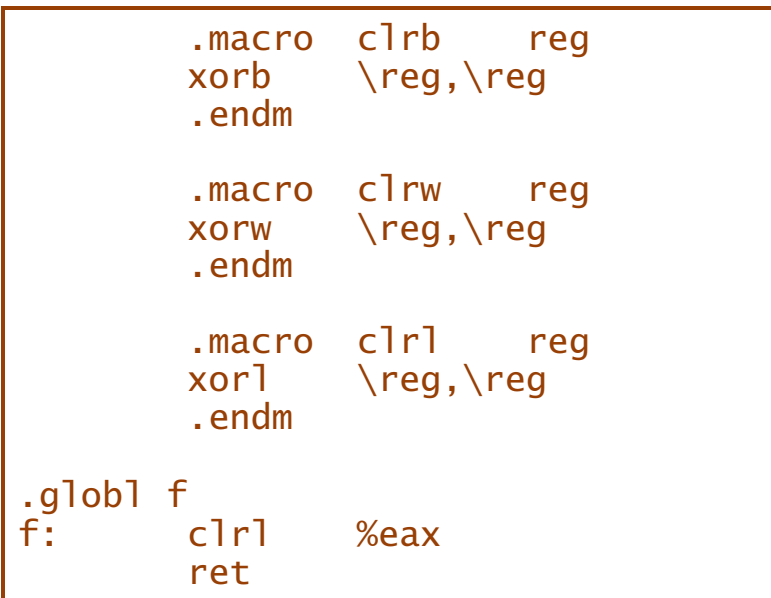

### Tese

God bruk av makroer gjør programkoden bedre, men dårlig bruk av makroer gjør den mye verre.

# Avansert bruk av makroer

Kombinert med tester har man nesten et eget programmeringsspråk:

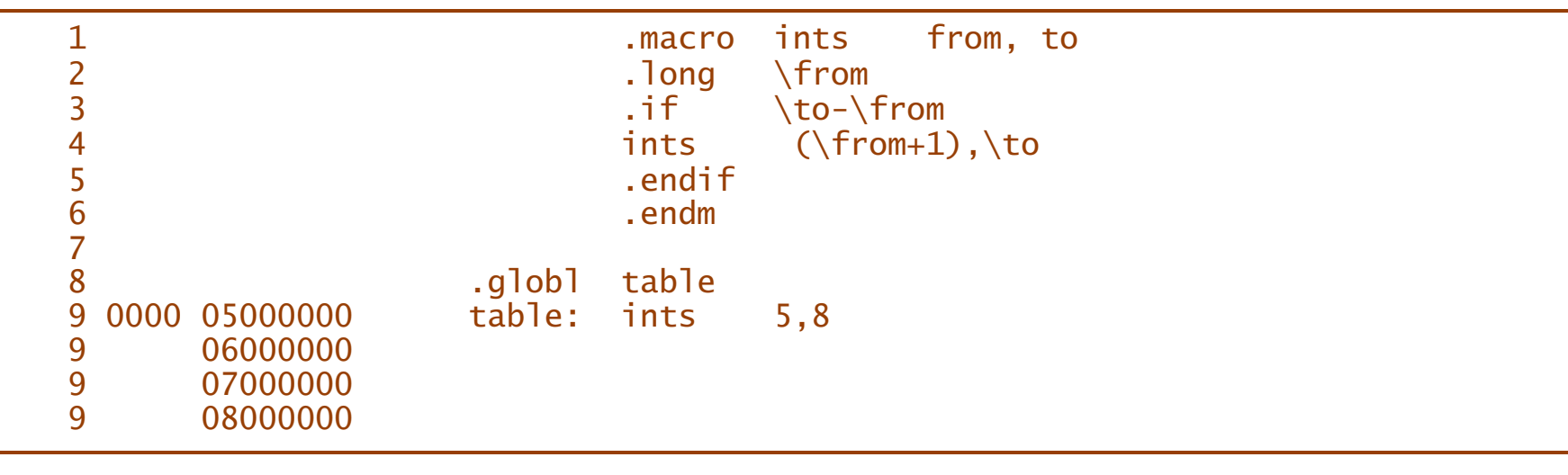

# Å blande C og assemblerkode

```
#include <stdio.h>
```

```
typedef unsigned int uint;
uint mult (uint a, uint b)
{
 return a*b;
}
int main (void)
{
 uint res = 1;
 int i;
 for (i = 1; i \leq 12; ++i) {
  res = mult(res,10);printf("%2d:%14u\n", i, res);
 }
 return 0;
}
```
### Dette programmet gir galt svar:

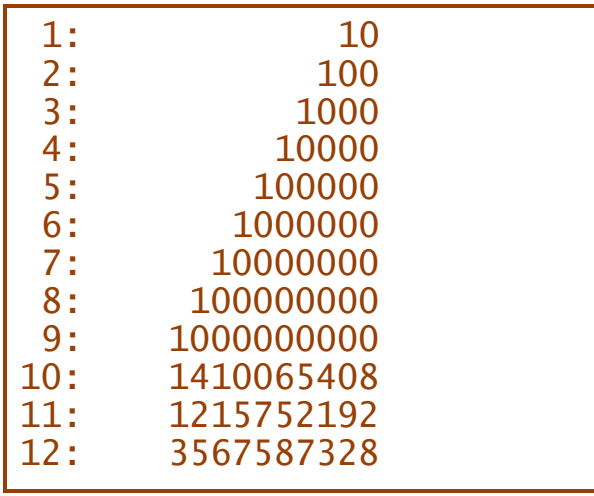

**INF1070 DZ0181070** 

La oss bruke assemblerkode til å addere i stedet:

```
#include <stdio.h>
#include <stdlib.h>
typedef unsigned int unint;
unint mult (unint a, unint b)
\{unint res, top;
 asm("mull %%edx" :
   "=a'' (res), "=d'' (top) : "a'' (a), "d'' (b));
 if (top) {
  fprintf(stderr, "\n**Overflow**\n"); exit(1);
 }
 return res;
}
int main (void)
{
 unint t = 1;
 int i;
 for (i = 1; i \leq 12; ++i) {
  t = mult(t,10);printf("%2d:%14u\n", i, t);
 }
}
 1: 10
 2: 100
 3: 1000
 4: 10000
 5: 100000
 6: 1000000
 7: 10000000
 8: 100000000
 9: 1000000000
**Overflow**
```
**INF1070 D2018INI** 

# «Funksjonen» asm

Man skriver «inline assembly» med en asm-konstruksjon. Den har inntil fire deler adskilt med kolon(!):

❶ selve koden

❷ utparametre

❸ innparametre

❹ ekstra registre

## Assemblerkoden

Koden skrives som vanlig assemblerkode, men

registre angis som %%eax

■ %0, %1, ... angir parametre

**flere instruksjoner skilles med \n** 

**INF1070 D2018INI** 

### Kompilatoren gcc genererte denne koden

```
mult:
       pushl %ebp
       movl %esp, %ebp
       subl $24, %esp
       movl 8(%ebp), %eax
       movl 12(%ebp), %edx
#APP
       mull %edx
#NO_APP
       mov] %eax, -4(%ebp)
       movl %edx, %eax
       movl %eax, -8(%ebp)
       cmpl $0, -8(%ebp)
       je .L5
       movl $.LC0, 4(%esp)
       movl stderr, %eax
       movl %eax, (%esp)
       call fprintf
       movl $1, (%esp)
       call exit
.L5:
       mov] -4(%ebp), %eax
       leave
       ret
```
fra funksjonen

```
unint mult (unint a, unint b)
{ }unint res, top;
 asm("mull %%edx" :
    "=a" (res), "=d" (top) : "a" (a), "d" (b));
 if (top) \{fprintf(stderr, "\n**Overflow**\n"); exit(1);
 }
 return res;
}
```
**INF1070 DZ0181070** 

### Parametrene

Ut- og innparametre bruker en spesiell notasjon

" *xxx*" (*var*)

som tolkes slik:

- Variabelen forteller hvilken C-variabel det dreier seg om.
- Spesifikasjonen *xxx* legger restriksjoner på hvorledes variabelen kommer til assemblerkoden:
	- a register %EAX
	- **b** register **%EBX**
	- r et vilkårlig register
	- m minnet
	- g ingen restriksjoner
	- *n* samme som parameter nr *n*
	- = variabelen blir endret

### Ekstra registre

Her angis om man bruker (dvs ødelegger) andre registre enn parametrene.

## Et eksempel til

Denne funksjonen sjekker en addisjon ved <sup>å</sup> se om <sup>C</sup>-flagget blir satt:

```
unint add (unint a, unint b)
{
 unint res, carry;
 asm("xorl %%edx,%%edx\n addl %3,%0\n adcl %%edx,%%edx\n movl %%edx,%1"
   : "=r" (res), "=g" (carry)
   : "0" (a), "g'' (b)
   : "edx");
 if (carry) {
  fprintf(stderr, "\n** Overflow **\n");
  exit(1);
 }
 return res;
}
```
### Dette testprogrammet

```
int main (void)
{ }unint val = 0xffffffc0;
 int i;
 for (i = 1; i \le 12; ++i) {
  val = add(val,10);printf("%2d:%14u\n", i, val);
 }
 return 0;
}
```
gir dette resultatet:

1: 4294967242 2: 4294967252 3: 4294967262 4: 4294967272 5: 4294967282 6: 4294967292

\*\* Overflow \*\*

### Assemblerkoden tolkes slik:

### ■ Koden inneholder fire instruksjoner:

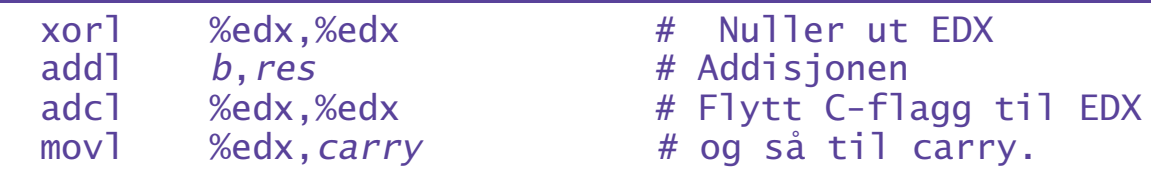

Det er to utparametre som begge endres:

res må være i et register

carry kan være i hva som helst

Det er to innparametre:

<sup>a</sup> er <sup>i</sup> samme register som res

b kan være hvor som helst

■ Registeret %EDX blir ødelagt.

# Oppsummering

(«Språket» for blandingskode er ganske mye rikere enn det som er nevnt hittil.)

- + Blandingskode kan gi tilgang til maskinressurser som ikke kan nås fra høynivåspråket.
- + Det er en liten hastighetsgevinst i å slippe call+ret.
- + Man reduserer antall filer.
- Programmene er like lite portable som assemblerfiler.
- Man må lære et nytt «språk» for å programmere blandingskode.
- Koden blir mindre oversiktlig.
- Man er aldri sikker på om kompilatoren genererer riktig kode.

**INF1070 D2018INI** 

# Litt mer om Core War

I *Core War* kan et program lage en kopi av seg selv et annet sted i minnet, og så kjøre de to i parallell:

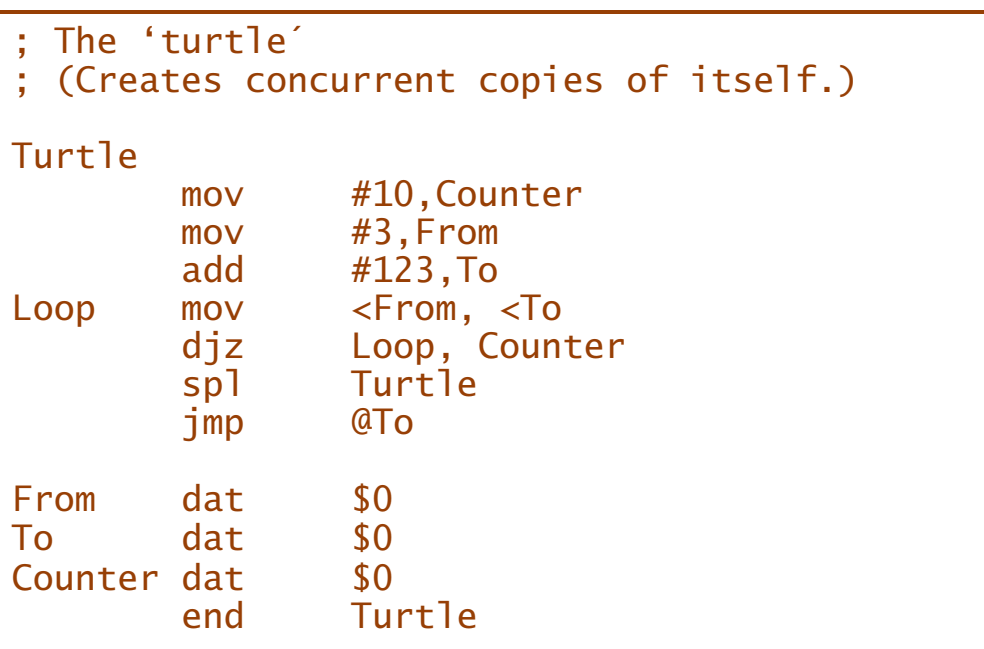

**DZ01HNI INF1070**